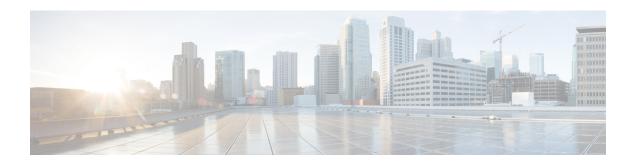

# **Dynamic Bonding Group for RPHY**

The Dynamic Bonding Group (DBG) feature enables the system to automatically create bonding groups of different sizes based on the cable modems' capacity. It helps to manage the resources of all downstream bonding groups. When the number of available bonding groups reaches the lower limit, it reclaims the bonding groups that match the reclaim threshold set by the user. The modems used on these bonding groups are then moved to other bonding groups without primary channel change. This move makes space for new bonding group allocations. This automated way of creating and reclaiming bonding groups greatly reduces the management effort of RCC configuration. DBG also automatically accommodates primary channel and CM capacity distributions.

The load balancing feature leverages DBG to balance traffic among all channels. With DBG, the modem is assigned to the downstream bonding group without any static RCC configuration.

DBG supports the following:

- DOCSIS 3.0 channel types.
- DOCSIS 3.0 load balance.
- Interoperation with modem registration, load balancing, and high availability.
- Enhanced dynamic load balance to allow movement of modem without a change in the primary channel.
- Enhanced FPGA to allow channel utilization fairness.

This chapter describes how to configure the DBG feature on the Cisco Remote PHY Device.

#### **Finding Feature Information**

Your software release may not support all the features that are documented in this module. For the latest feature information and caveats, see the release notes for your platform and software release. The Feature Information Table at the end of this document provides information about the documented features and lists the releases in which each feature is supported.

- Hardware Compatibility Matrix for Cisco Remote PHY Shelf 7200, on page 2
- Configure Dynamic Bonding Group, on page 2
- Configure Load Balancing with Dynamic Bonding Group Enabled, on page 5
- Feature Information for Dynamic Bonding Group, on page 9

# Hardware Compatibility Matrix for Cisco Remote PHY Shelf 7200

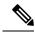

Note

Unless otherwise specified, the hardware components introduced in a given Cisco Remote PHY Shelf 7200 Software Release are supported in all subsequent releases.

Table 1: Hardware Compatibility Matrix for the Cisco Remote PHY Shelf 7200

| Cisco CMTS Platform                                                                              | Cisco Remote PHY Shelf 7200 |
|--------------------------------------------------------------------------------------------------|-----------------------------|
| Cisco cBR-8 Converged Broadband Router with<br>Cisco IOS XE Gibraltar 16.10.1 and Later Releases |                             |
|                                                                                                  | Cisco Remote PHY Shelf 7200 |
|                                                                                                  | • PID—HA-RPHY               |
|                                                                                                  |                             |

# **Configure Dynamic Bonding Group**

Before configuring DBG, it is assumed that interface Mac domain and fiber node are already configured on the Cisco cbr-8 router. The recommended primary channel distribution is one primary channel for contiguous four channels, such as 0, 4, 8, 12, 16, 20, 24, 28 and so on. For more information, see DOCSIS Interface and Fiber Node Configuration in the Cisco cBR Converged Broadband Routers DOCSIS Software Configuration Guide.

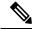

Note

To know more about the commands referenced in this module, see the Cisco IOS Command List.

### **Enable Dynamic Bonding Group**

DBG is disabled by default. Use **cable dynamic-bonding-group** command to enable DBG as shown in the following example:

```
ROUTER# configure terminal
ROUTER(config)# cable dynamic-bonding-group
ROUTER(config)# end
```

To configure the bonding group reclaim threshold, use **cable dynamic-bonding-group reclaim-threshold** command as shown in the following example:

```
ROUTER# configure terminal
ROUTER(config)# cable dynamic-bonding-group reclaim-threshold percent 5% modems 6
ROUTER(config)# end
```

5% is the default bonding group throughput percentage threshold, and 6 is the default cable modem count threshold. If the throughput of a bonding group is lower than 5% of all bonding groups' throughput, and this bonding group has less than 6 cable modems assigned to it, then this bonding group is reclaimed when the available bonding groups reach the lower limit (20%).

By default, cable modem registration and load balance trigger DBG creation when needed. If you want to disable the interoperation with cable modem registration and load balance, use the commands in the following example:

```
ROUTER# configure terminal
ROUTER(config)# no cable dynamic-bonding-group registration
ROUTER# configure terminal
ROUTER(config)# no cable dynamic-bonding-group load-balance
```

When DBG is enabled, we recommend you to complete the following configurations.

### **Enable DS-Resiliency and Configure Resiliency Bonding Group**

To make sure that the modem is still in w-online state with maximum downstream capability when several RF channels are impaired, enable the ds-resiliency feature by running the following commands:

```
Router# configure terminal
Router(config)# cable resiliency ds-bonding
Router(config)# end

Router# configure terminal
Router(config)# interface wideband-Cable 3/0/1:30
Router(config-if)# cable ds-resiliency
Wideband-Cable3/0/1:30 is set to WB resiliency bonding group.
Remove any existing bundle and rf-channel configuration.
Router(config-if)# end
```

#### **Enable ACFE**

Enable ACFE feature to make sure that modem registration is not blocked because of QoS failures:

```
Router# configure terminal
Router(config)# cable acfe enable
Router(config)# end
```

### **Verify Dynamic Bonding Group Configuration**

This section describes how to use certain **show** commands to verify if the dynamic bonding groups are created.

Check the modem's primary wideband interface using the **show cable modem wideband channel** command as shown in this example:

```
      Router# show cable modem 4800.33ee.ebee wideband channel

      MAC Address
      IP Address
      I/F
      MAC
      DSxUS
      Primary

      State
      WB

      4800.33ee.ebee
      30.132.15.246
      C3/0/1/UB
      w-online
      32x2
      Wi3/0/1:3
```

Check the modem's downstream tuner capability using the **show cable modem verbose** | **in DS Tuner** command as shown in the following example:

```
Router# show cable modem 4800.33ee.ebee verbose | in DS Tuner DS Tuner Capability : 32
```

Check the related RCC using the **show cable mac-domain rcc** command as shown in the following example:

| Router# | snow | Ca | <b>a</b> b⊥€ | e ma | ac-a | omaın | c3/U/I rc | С   |                |      |      |
|---------|------|----|--------------|------|------|-------|-----------|-----|----------------|------|------|
| RCC-ID  | RCE  |    |              |      |      | RCs   | MD-DS-SG  | CMs | WB/RCC-TMPL    | D3.0 | D3.1 |
| 32      | 00   | 00 | 00           | 00   | 00   | 8     | 0         | 11  | WB (Wi3/0/1:1) | Y    | Y    |
| 33      | 00   | 00 | 00           | 00   | 00   | 32    | 0         | 6   | WB (Wi3/0/1:3) | Y    | Y    |
| 34      | 00   | 00 | 00           | 00   | 00   | 8     | 0         | 7   | WB (Wi3/0/1:2) | Y    | Y    |
| 35      | 00   | 00 | 00           | 00   | 00   | 8     | 0         | 7   | WB (Wi3/0/1:4) | Y    | Y    |
| 36      | 00   | 00 | 00           | 00   | 00   | 8     | 0         | 7   | WB (Wi3/0/1:5) | Y    | Y    |

Check the dynamically created bonding groups using the **show cable dynamic-bonding-group summary** command as shown in the following example:

#### Router# show cable dynamic-bonding-group summary Dynamic bonding group: Enable BG ID BG Name BG Size CMs ServFlows Create Time Create Client BG State RFid list 24834 Wi3/0/1:1 8 11 11 Sep 14 14:36:35.194 MODEM ONLINE OPERATIONAL 24832-24839 24836 Wi3/0/1:3 32 6 Sep 14 14:43:24.144 MODEM\_ONLINE OPERATIONAL 24832-24863 24835 Wi3/0/1:2 8 Sep 14 17:20:37.115 MODEM ONLINE OPERATIONAL 24840-24847 7 24837 Wi3/0/1:4 8 Sep 14 17:21:37.723 STATIC\_LOAD\_BALANCE OPERATIONAL 24856-24863 7 7 Sep 14 17:21:39.761 STATIC LOAD BALANCE OPERATIONAL 24838 Wi3/0/1:5 8

#### **Table 2: Dynamic Bonding Group States**

24848-24855

| DBG State            | Description                                                                                                    |
|----------------------|----------------------------------------------------------------------------------------------------|
| CREATE_WAITING_SUP   | Line card sends a request to create DBG and waits for SUP to create the bonding group.                                                                                   |
| HOLD                 | DBG is created from SUP, or bonding group reverts from reclaim to ready-for-use state.                                                                                   |
| OPERATIONAL          | If a modem is used on the bonding group after the HOLD state times out, the DBG state changes to OPERATIONAL.                                                            |
| RECLAIM_HOLD         | Ready for reclaim.  If no modem is used on the bonding group or match the reclaim in two minutes, the bonding group is reclaimed. The DBG state changes to RECLAIM_HOLD. |
| RECLAIM_MODEM_MOVING | Ready for reclaim.  The modem is moved out of the bonding group.                                                                                                    |
| RECLAIM_WAITING_SUP  | Line card sends a DBG reclaim request and waits for SUP to reclaim the BG.                                                                                               |

To display the detailed channel list information of dynamic bonding group, use the **show derived-config interface wideband** command as shown in the following example:

```
Router# show derived-config interface wideband-Cable 3/0/1:1
Building configuration...
Derived configuration: 113 bytes
!
interface Wideband-Cable3/0/1:1
   cable bundle 255
   cable rf-channels channel-list 0-7 bandwidth-percent 1
end
```

Check the usage of bonding group resource using the **show cable dynamic-bonding-group quota** command.

```
Router# show cable dynamic-bonding-group quota controller 3/0/1 slot/subslot/ctrlr: 3/0/1
Total BG number: 128
Used BG number (static/dynamic): 6(1/5) Available BG number: 122
Available BG list port: 0, 6-29, 31-127
```

Check the reclaimed bonding group using the **show cable dynamic-bonding-group reclaim-history summary** command:

```
Router# show cable dynamic-bonding-group reclaim-history summary

BG ID BG Name BG Size Create Time Create Client Reclaim Time Reclaim Client RFid

list

24835 Wi3/0/1:2 16 Sep 14 14:40:27 MODEM_ONLINE Sep 14 14:44:27 DBG_INTERNAL

24832-2484
```

# Configure Load Balancing with Dynamic Bonding Group Enabled

If you want to use load balancing with the DBG enabled, we recommend that you configure the load balancing as shown here.

# **Enable Load Balancing for DOCSIS 3.0**

To enable DOCSIS load balancing, run the following commands:

```
Router# config terminal
Router(config)# cable load-balance docsis-enable
Router(config)# end
```

When DOCSIS load balancing is enabled, run the following commands to enable load balancing for DOCSIS 3.0.

```
Router# config terminal
Router(config)# cable load-balance docsis30-enable
Router(config)# end
```

### **Enable DOCSIS 3.0 Static Load Balance**

To balance the load of primary channels, enable static load balance using the following commands:

```
Router# configure terminal
```

```
Router(config)# cable load-balance docsis30-enable static
Router(config)# end
```

## **Enable DOCSIS 3.0 General Load Balance Group**

To enable general load balance group, use cable load-balance docsis-group command as shown here:

```
Router# configure terminal
Router(config)# cable load-balance docsis-group fn 1 md c3/0/1
Router(config-lb-group)# no disable
Router(config-lb-group)# end
```

# **Enable Dynamic Load Balance and Fixed-Primary Channel Movement**

To balance the load of all downstream channels based on utilization, enable dynamic load balance by running the following commands:

```
Router# configure terminal
Router(config)# cable load-balance docsis30-enable dynamic downstream
Router(config)# end
```

Fixed primary channel movement is disabled by default. With dynamic load balancing enabled, we recommend that you enable fixed primary channel movement to reduce service outage by running the following commands:

```
Router# configure terminal
Router(config)# cable load-balance fixed-primary-channel
Router(config)# end
```

### **Verify Static Load Balancing Configuration**

This section describes how to use **show** commands to verify the configuration of the static load balancing.

Check the load of all primary channels using the **show cable load-balance docsis-group load** command as shown here:

```
Router# show cable load-balance docsis-group fn 1 md c3/0/1 load | in In
                   State Group Utilization Rsvd NBCM WB/UB Weight
In3/0/1:0(573 MHz) initial 2147557888 0%(0%/0%) 0% 0
In3/0/1:4(597 MHz) initial 2147557888 0%(0%/0%) 0% 0
                                                                17
                                                                       37
                                                                 17
                                                                       37
In3/0/1:8(621 MHz) initial 2147557888 0%(0%/0%)
                                                      0% 0
                                                                1.3
                                                                       37
                                                      0% 0
In3/0/1:12(645 MHz) initial 2147557888 0%(0%/0%)
                                                               13
                                                                       37
In3/0/1:16(669 MHz) initial 2147557888 0%(0%/0%)
                                                      0왕 0
                                                               13
                                                                       37
                                                      0% 0
0% 0
                                                                       37
In3/0/1:20(693 MHz) initial 2147557888 0%(0%/0%)
                                                                13
In3/0/1:24(717 MHz) initial 2147557888 0%(0%/0%)
                                                                 13
                                                                       37
                                                          0
                                                                       37
In3/0/1:28(741 MHz) initial 2147557888 0%(0%/0%)
                                                      0 응
                                                                 1.3
```

This command output lists all primary channels and shows the number of cable modems used with these channels. NBCM is the number of narrowband modems used with a channel while WBCM (WB/UB) is the number of wideband modems used with a channel. The total number of WBCMs must be balanced among all channels.

The difference between the total number of WBCMs used with any two channels is smaller or equal to the minimum threshold load. The default value of the minimum threshold load is 5.

Check the load of all RF channels using the **show cable load-balance docsis-group rfch-util** command as shown in this example:

| Router# sh | ow cabl | e load-bala | nce docsis-gr | roup fn 1 md c3/0, | /1 rf | ch-uti | 1    |
|------------|---------|-------------|---------------|--------------------|-------|--------|------|
| Interface  | Pstate  | Pending-In  | Pending-Out   | Throughput (Kbps)  | Util  | NBCM   | WBCM |
| In3/0/1:0  | up      | No          | No            | 0                  | 0%    | 0      | 17   |
| In3/0/1:1  | NA      | No          | No            | 0                  | 0%    | 0      | 17   |
| In3/0/1:2  | NA      | No          | No            | 0                  | 0%    | 0      | 17   |
| In3/0/1:3  | NA      | No          | No            | 0                  | 0%    | 0      | 17   |
| In3/0/1:4  | up      | No          | No            | 0                  | 0%    | 0      | 17   |
| In3/0/1:5  | NA      | No          | No            | 0                  | 0%    | 0      | 17   |
| In3/0/1:6  | NA      | No          | No            | 0                  | 0%    | 0      | 17   |
| In3/0/1:7  | NA      | No          | No            | 0                  | 0%    | 0      | 17   |
| In3/0/1:8  | up      | No          | No            | 0                  | 0%    | 0      | 13   |
| In3/0/1:9  | NA      | No          | No            | 0                  | 0%    | 0      | 13   |
| In3/0/1:10 | NA      | No          | No            | 0                  | 0%    | 0      | 13   |
| In3/0/1:11 | NA      | No          | No            | 0                  | 0%    | 0      | 13   |
| In3/0/1:12 | up      | No          | No            | 0                  | 0%    | 0      | 13   |
| In3/0/1:13 | NA      | No          | No            | 0                  | 0%    | 0      | 13   |
| In3/0/1:14 | NA      | No          | No            | 0                  | 0%    | 0      | 13   |
| In3/0/1:15 | NA      | No          | No            | 0                  | 0%    | 0      | 13   |
|            |         |             |               |                    |       |        |      |
| Average: 0 | .0      |             |               |                    |       |        |      |
| Variance:  | 0.0     |             |               |                    |       |        |      |

This command lists the load information of the primary and secondary channels. WBCM is the number of wideband modems used with a channel.

Check the cable modem's internal state in load balancing using the **show cable load-balance docsis-group modem-list wideband** command as shown in this example:

```
Router# show cable load-balance docsis-group fn 1 md c3/0/1 modem-list wideband
Codes: M - Multicast, U - UGS, P - PCMM, F - Max-Failures, X - eXcluded
      L - L2vpn, R - RSVP, S - DS-Resiliency
Primary WB MAC Address
                            Primary DS RCC-ID Priority MUPFXLRS State
Wi3/0/1:0
             c8fb.2631.0e56 In3/0/1:20 41
                                                0
                                                         -----
                                                                  LB CM HOLD EXPIRE IN 36
                                                         ----- LB_CM_HOLD_EXPIRE_IN 37
----- LB_CM_HOLD_EXPIRE_IN 43
             c8fb.26a6.c3dc In3/0/1:16 41
                                                0
             c8fb.2631.0d7e In3/0/1:16 41
                                               0
Wi3/0/1:1
             (9)
             c8fb.2631.0c80 In3/0/1:0 32
                                               Ο
                                                                  LB CM STATIC MOVING
             c8fb.2631.0cae In3/0/1:0 32
                                               0
                                                        ----- LB CM STATIC READY
                                                        -----
                                               0
             c8fb.2631.0db0 In3/0/1:24 42
                                                                 LB CM STATIC MOVING
             c8fb.2631.0c10 In3/0/1:28 42 c8fb.2631.0d80 In3/0/1:16 41
                                                       -----
                                               0
                                                                  LB CM STATIC MOVING
                                               0
                                                                  LB CM STATIC MOVING
                                                      LB_CM_STATIC_MOVING
LB_CM_STATIC_MOVING
LB_CM_STATIC_MOVING
LB_CM_STATIC_MOVING
             c8fb.2631.0d26 In3/0/1:24 41
                                               0
             a4a2.4a2d.b4aa In3/0/1:20 41
                                               0
             c8fb.2631.0e5c In3/0/1:0 32 0
                                                         ----- LB CM STATIC MOVING
                                               0
                                        32
                                                         ----- LB_CM_STATIC_MOVING
             c8fb.2631.0cb0 In3/0/1:0
Wi3/0/1:2
             c8fb.2631.0d2a In3/0/1:12 34
                                               Ω
                                                         ____
                                                                  LB CM HOLD EXPIRE IN 27
             c8fb.2631.0e5a In3/0/1:12 34
                                                         -----
                                                                  LB CM STATIC MOVING
                                                0
             c8fb.2631.0bfe In3/0/1:8
                                         34
                                               0
                                                         -----
                                                                  LB CM STATIC MOVING
Wi3/0/1:3
             4800.33ea.54be In3/0/1:28 33
                                                                  LB CM DYNAMIC READY
              4800.33ee.ebe6 In3/0/1:20 33
                                               0
                                                         -----
                                                                  LB CM HOLD EXPIRE IN 1
Wi3/0/1:4
             (2)
             c8fb.2631.0e44 In3/0/1:24 42
                                                         ----
                                                                  LB CM HOLD EXPIRE IN 40
             c8fb.2631.0a44 In3/0/1:28 42
                                               0
                                                         ----
                                                                  LB CM HOLD EXPIRE IN 42
```

**Table 3: Cable Modem States** 

| CM State             | Description                                                                                                    |
|----------------------|----------------------------------------------------------------------------------------------------|
| LB_CM_STATIC_READY   | Modem is ready for static load balance movement.                                                                                                    |
| LB_CM_STATIC_MOVING  | Modem is in movement triggered by static load balance.                                                                                                    |
| LB_CM_HOLD_EXPIRE_IN | Modem is in hold for the next movement. The default hold time, in seconds, is 600.                                                                                      |
| LB_CM_DYANMIC_READY  | Modem is ready for dynamic load balance movement.                                                                                                    |
| LB_CM_DYANMIC_MOVING | Modem is in movement triggered by dynamic load balance.                                                                                                    |
| LB_CM_DISABLED       | Modem is not ready for movement. If the modem failure movement count reaches maximum failure threshold, then set the modem in LB_CM_DISABLED to avoid further movement. |

# **Verify Dynamic Load Balancing Configuration**

This section describes how to use the **show** commands to verify the configuration of the dynamic load balancing.

Check the utilization of all RF channels using **show cable load-balance docsis-group rfch-util** command as shown in this example:

| Router# sh | ow cabl | e load-bala | nce docsis-g | roup fn 320 md c3, | /0/0 : | rfch- | util |
|------------|---------|-------------|--------------|--------------------|--------|-------|------|
| Interface  | Pstate  | Pending-In  | Pending-Out  | Throughput (Kbps)  | Util   | NBCM  | WBCM |
| Do3/0/0:0  | up      | No          | No           | 11754              | 31%    | 0     | 308  |
| Do3/0/0:1  | up      | No          | No           | 11754              | 31%    | 0     | 296  |
| Do3/0/0:2  | up      | No          | No           | 11754              | 31%    | 0     | 333  |
| Do3/0/0:3  | up      | No          | No           | 11754              | 31%    | 0     | 296  |
| Do3/0/0:4  | up      | No          | No           | 11754              | 31%    | 0     | 297  |
| Do3/0/0:5  | up      | No          | No           | 11754              | 31%    | 0     | 331  |
| Do3/0/0:6  | up      | No          | No           | 11754              | 31%    | 0     | 299  |
| Do3/0/0:7  | up      | No          | No           | 11753              | 31%    | 0     | 268  |
| Do3/0/0:8  | up      | No          | No           | 11754              | 31%    | 0     | 302  |
| Do3/0/0:9  | up      | No          | No           | 11754              | 31%    | 0     | 331  |
| Do3/0/0:10 | up      | No          | No           | 11753              | 31%    | 0     | 308  |
| Do3/0/0:11 | up      | No          | No           | 11754              | 31%    | 0     | 305  |
| Do3/0/0:12 | NA      | No          | No           | 12862              | 34%    | 0     | 258  |
| Do3/0/0:13 | NA      | No          | No           | 12862              | 34%    | 0     | 258  |
| Do3/0/0:14 | NA      | No          | No           | 12862              | 34%    | 0     | 258  |
|            |         |             |              |                    |        |       |      |

The traffic among all RF channels is considered balanced when the difference between any two RF channel utilization is under the threshold load. The default percentage of threshold load is 10%.

To check the potential target bonding group for each of the source bonding group, use the **show cable load-balance docsis-group target dbg** and the **show cable load-balance docsis-group target wide** commands as shown in this example:

Average: 30.416 Variance: 1.701

| Router# show | cable load- | balance do | csis-group fn 32 | 0 md c3/0/0 target dbg                |
|--------------|-------------|------------|------------------|---------------------------------------|
| Interface    | Bg-Id       | Size       | Group            | Target                                |
| Wi3/0/0:0    | 24577       | 4          | 2147557695       |                                       |
| Wi3/0/0:3    | 24580       | 4          | 2147557695       |                                       |
| Wi3/0/0:4    | 24581       | 8          | 2147557695       |                                       |
| Wi3/0/0:5    | 24582       | 8          | 2147557695       |                                       |
| Wi3/0/0:6    | 24583       | 24         | 2147557695       | 33% [24576, 24584-24587, 24589-24607] |
| Wi3/0/0:7    | 24584       | 16         | 2147557695       | 30% [24576, 24586-24587, 24595-24607] |
| Wi3/0/0:8    | 24585       | 16         | 2147557695       |                                       |
| Wi3/0/0:9    | 24586       | 32         | 2147557695       |                                       |
| Wi3/0/0:10   | 24587       | 24         | 2147557695       | 33% [24576, 24584-24587, 24589-24607] |
| Wi3/0/0:11   | 24588       | 8          | 2147557695       |                                       |
| Wi3/0/0:12   | 24589       | 8          | 2147557695       | 27% [24596-24603]                     |
| Wi3/0/0:13   | 24590       | 8          | 2147557695       |                                       |
| Wi3/0/0:14   | 24591       | 4          | 2147557695       |                                       |
|              |             |            |                  |                                       |
| Router# show | cable load- | balance do | csis-group fn 5  | md c1/0/4 target wide                 |
| Interface    | Bg-Id       | State      | Group            | Target                                |
| Wi1/0/4:2    | 9219        | up         | 2147510276       | Wi1/0/4:4                             |

If there is no target bonding group in the output, it means that no bonding groups are created to balance traffic among RF channels.

2147510276

2147510276

# **Feature Information for Dynamic Bonding Group**

9220

9221

Use Cisco Feature Navigator to find information about the platform support and software image support. Cisco Feature Navigator enables you to determine which software images support a specific software release, feature set, or platform. To access Cisco Feature Navigator, go to the <a href="https://cfnng.cisco.com/">https://cfnng.cisco.com/</a> link. An account on the Cisco.com page is not required.

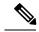

Wi1/0/4:3

Wi1/0/4:4

Note

The following table lists the software release in which a given feature is introduced. Unless noted otherwise, subsequent releases of that software release train also support that feature.

#### Table 4: Feature Information for Dynamic Bonding Group

| Feature Name             | Releases                                     | Feature Information                                             |
|--------------------------|----------------------------------------------|-----------------------------------------------------------------|
| Dynamic Bonding<br>Group | Cisco Remote PHY Shelf 7200<br>Software 1.1. | This feature was introduced on the Cisco Remote PHY Shelf 7200. |

Feature Information for Dynamic Bonding Group